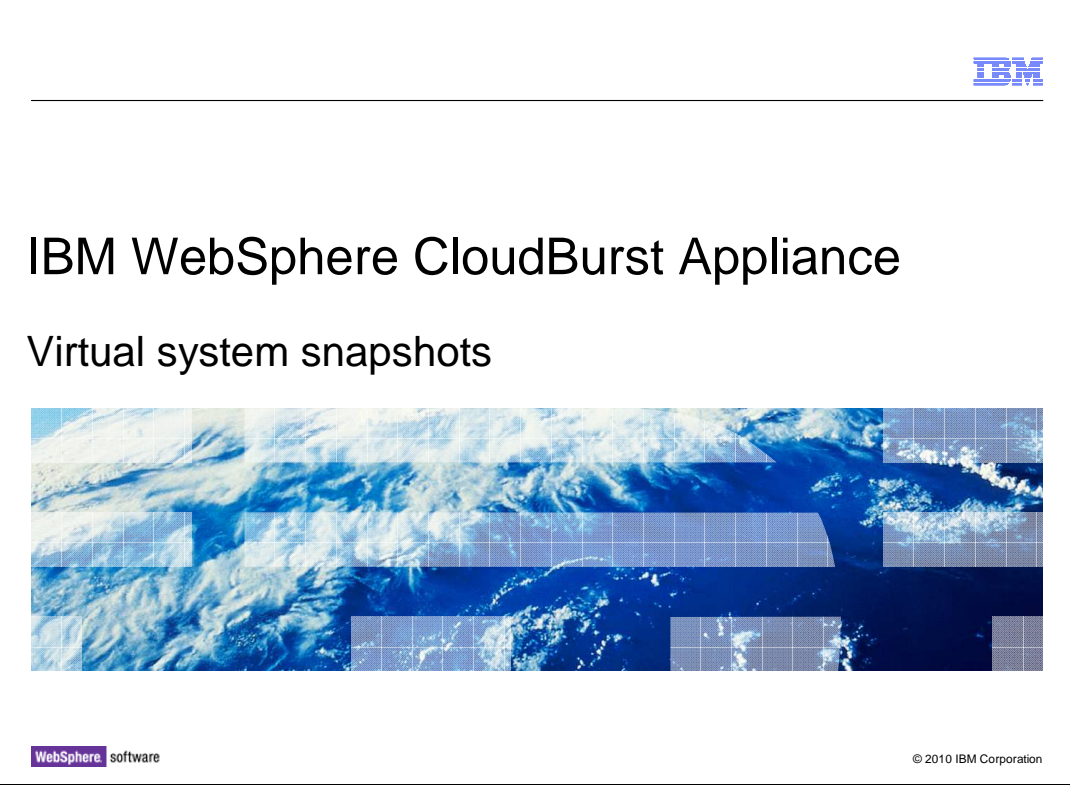

This presentation will discuss IBM WebSphere® CloudBurst™ virtual system snapshots.

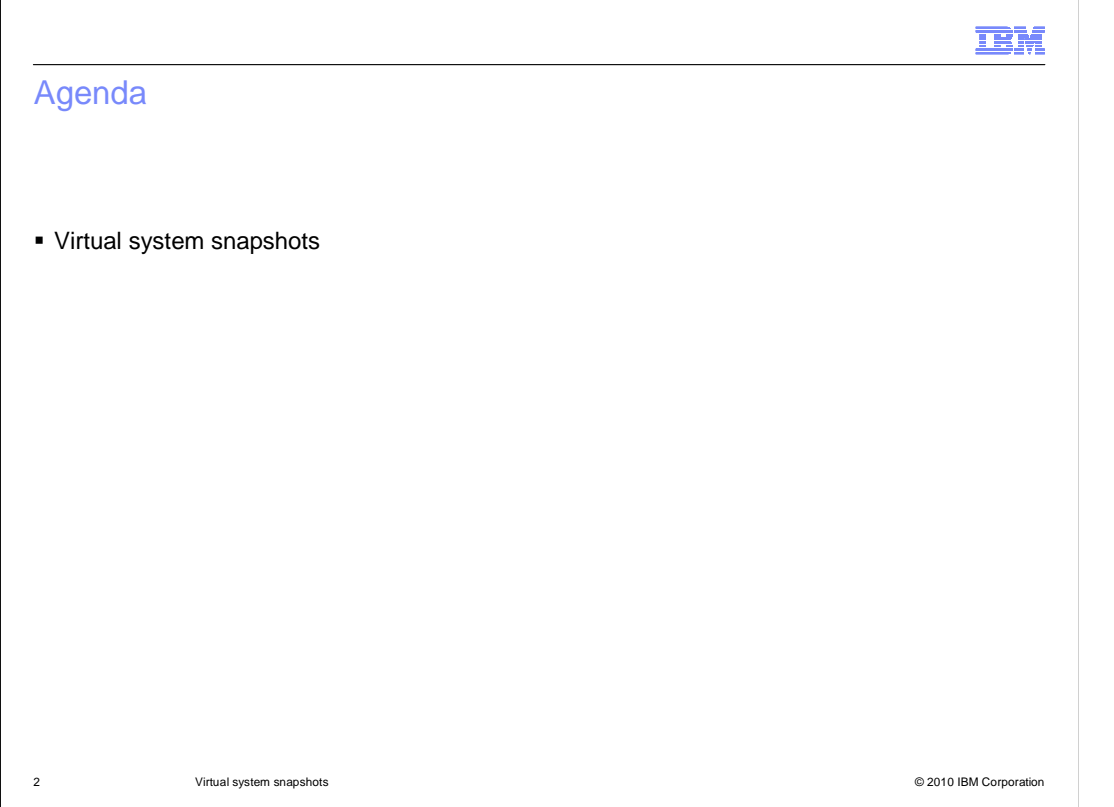

This presentation will discuss how to take a virtual system snapshot, and restore a virtual system to a snapshot that has been taken.

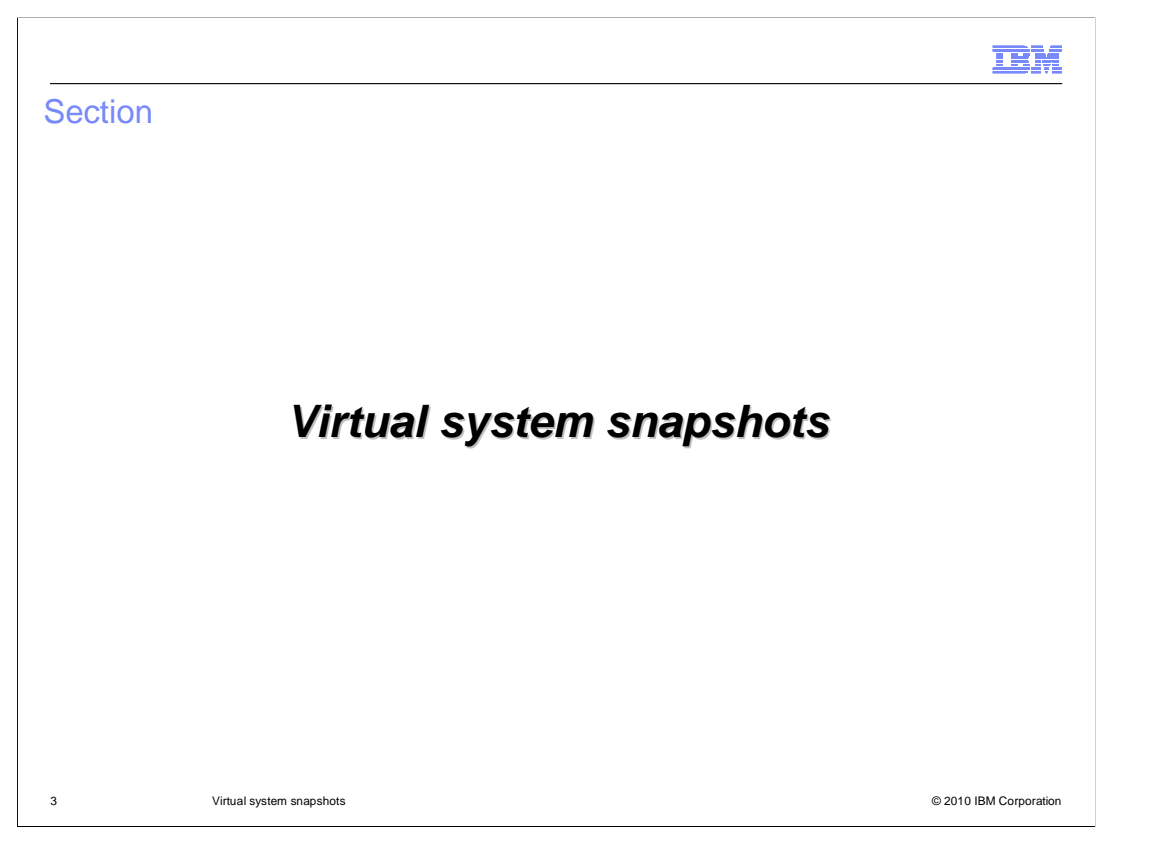

This section will cover the virtual system snapshot capabilities of WebSphere CloudBurst.

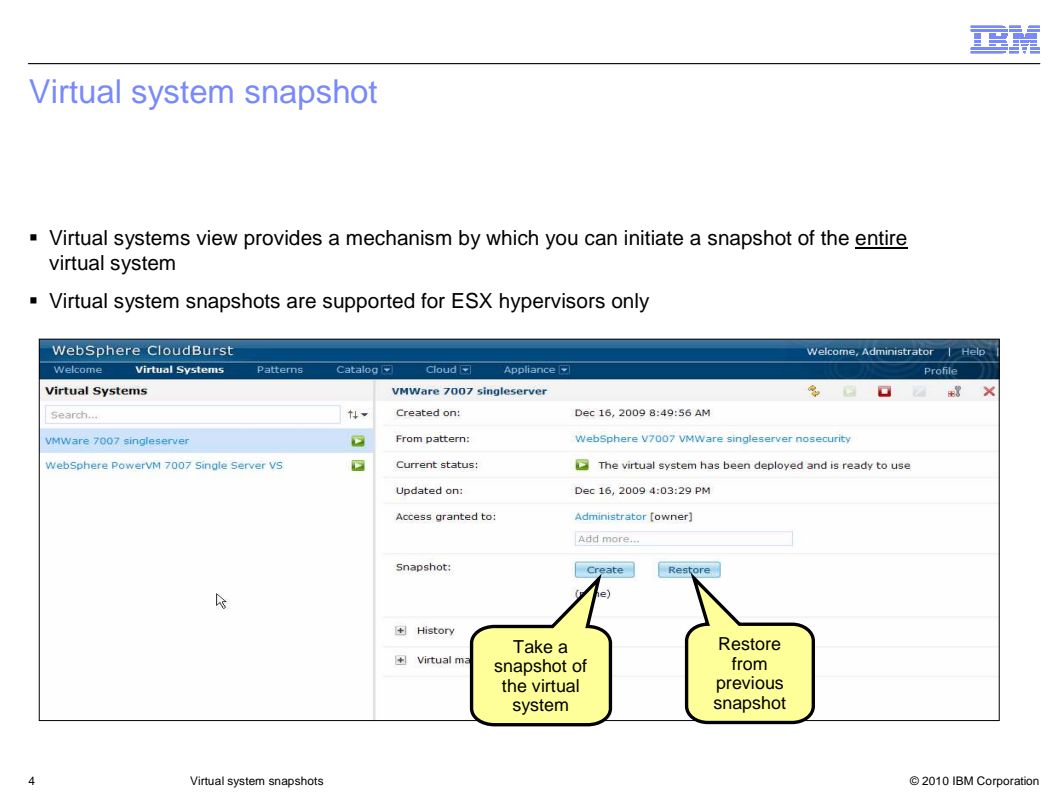

 The WebSphere CloudBurst appliance allows you to take backup snapshots of deployed virtual systems hosted on ESX hypervisors. This is convenient for when you know that a virtual system is configured and functioning. If anything were to go wrong with the virtual system in the future, you can restore it from the backup snapshot that you know is in a known working state.

 You can examine the details for a particular deployed virtual system in the WebSphere CloudBurst administrative console virtual systems page.

 This page displays options to both create a snapshot of your deployed virtual system, and restore it from a snapshot that was previously taken.

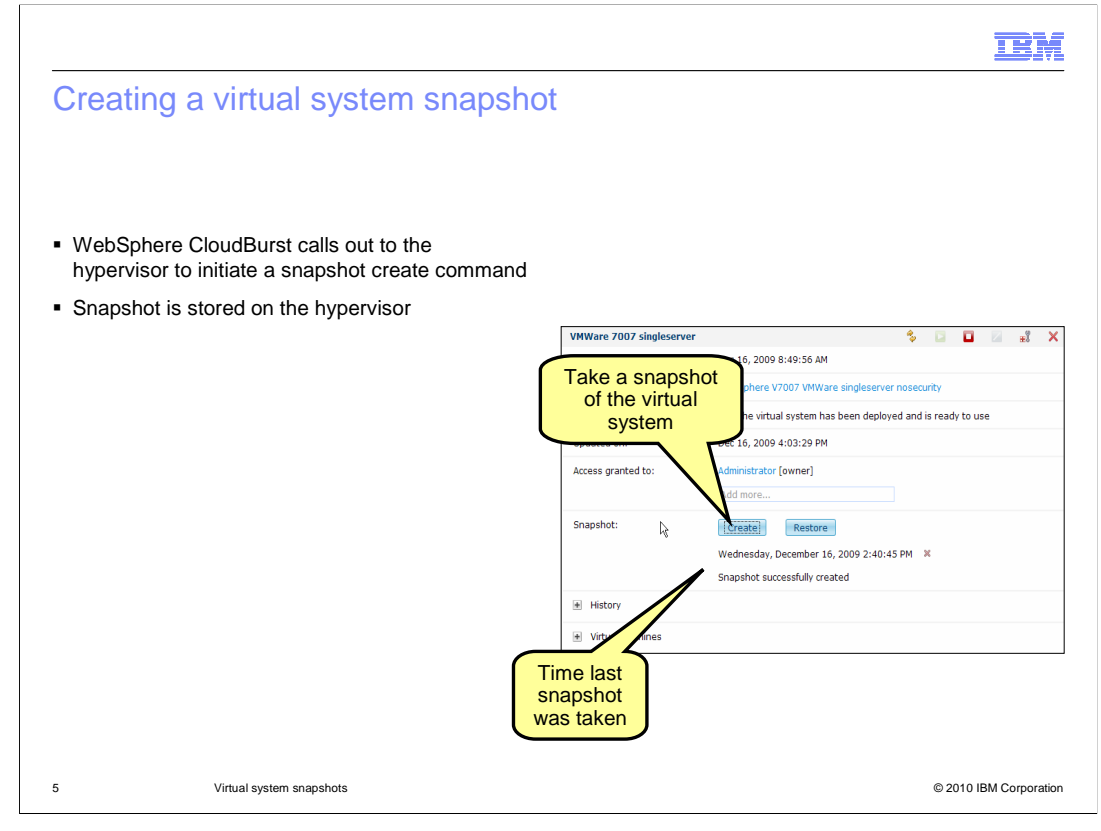

 Selecting create will take a snapshot of each virtual machine that makes up the virtual system. WebSphere CloudBurst will contact the hypervisor hosting the virtual system and invoke a snapshot action that uses the hypervisor's native capabilities.

 The backup snapshots of your deployed virtual systems are stored on the hypervisor and not on the WebSphere CloudBurst Appliance.

 Snapshots make very efficient use of space. When you create a snapshot its size will initially be around 20MB. The size of the snapshot will grow depending on the number of changes you make to the initially deployed virtual system.

 The hypervisor mechanism that creates the snapshot will only store the difference in settings between the initially deployed virtual system, and the changes that were made to that virtual system since its initial deployment.

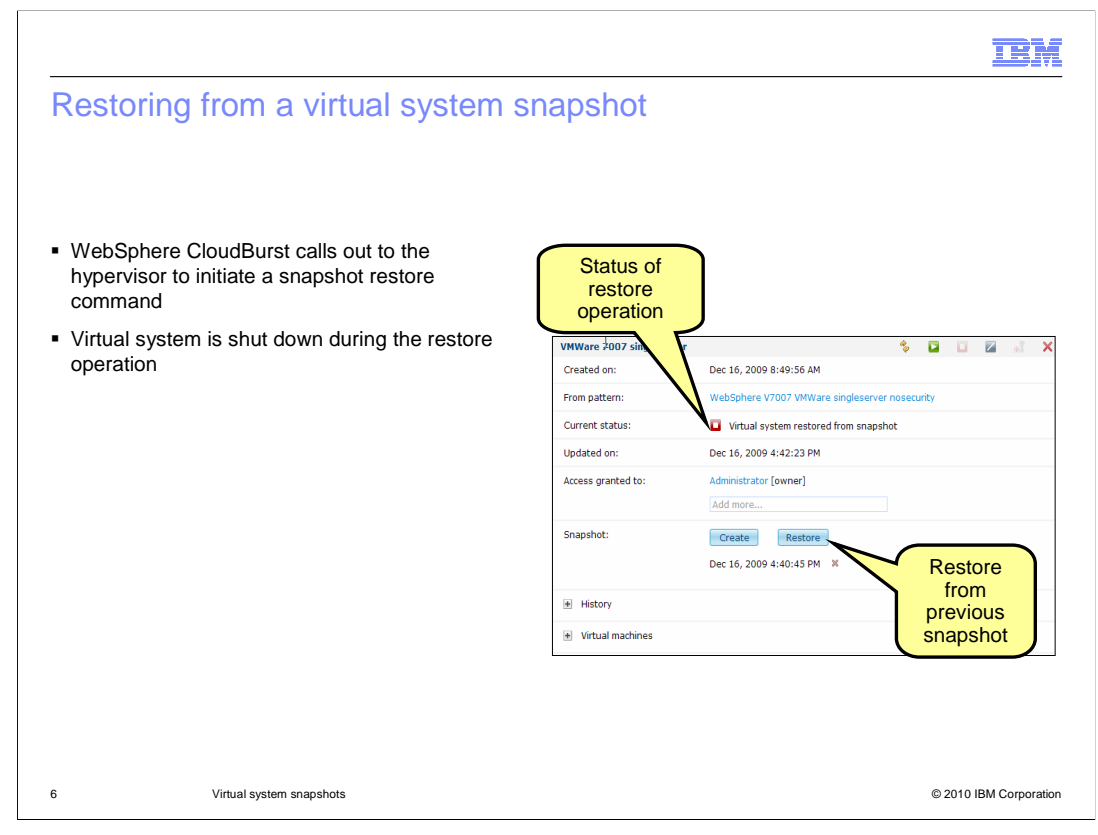

 Restoring a virtual system from a snapshot will restore each virtual machine that makes up the virtual system. IBM WebSphere CloudBurst will contact the hypervisor hosting the virtual system and invoke a restore operation using the hypervisors's native snapshot restoration functionality.

 The restore operation will stop the virtual system, then restore it to the state it had when the selected snapshot was taken and restart it.

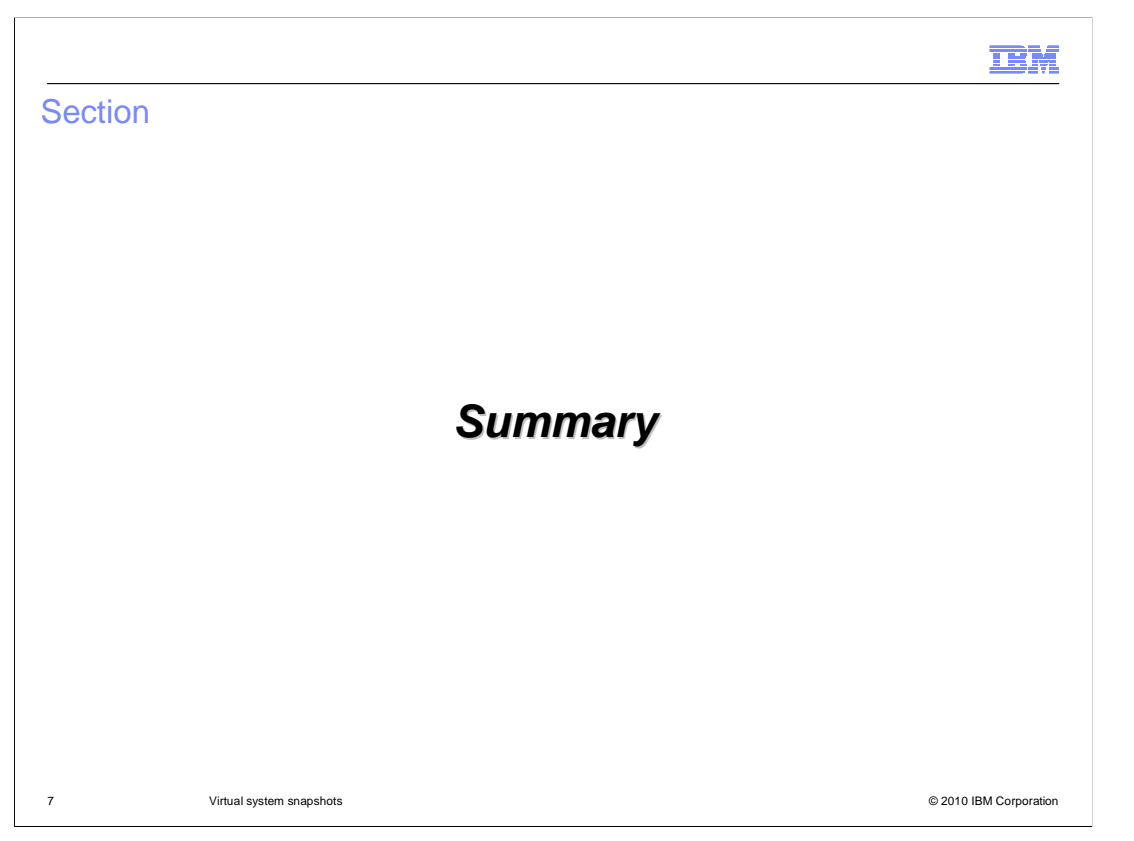

 This section will summarize the virtual system snapshot capabilities of IBM WebSphere CloudBurst.

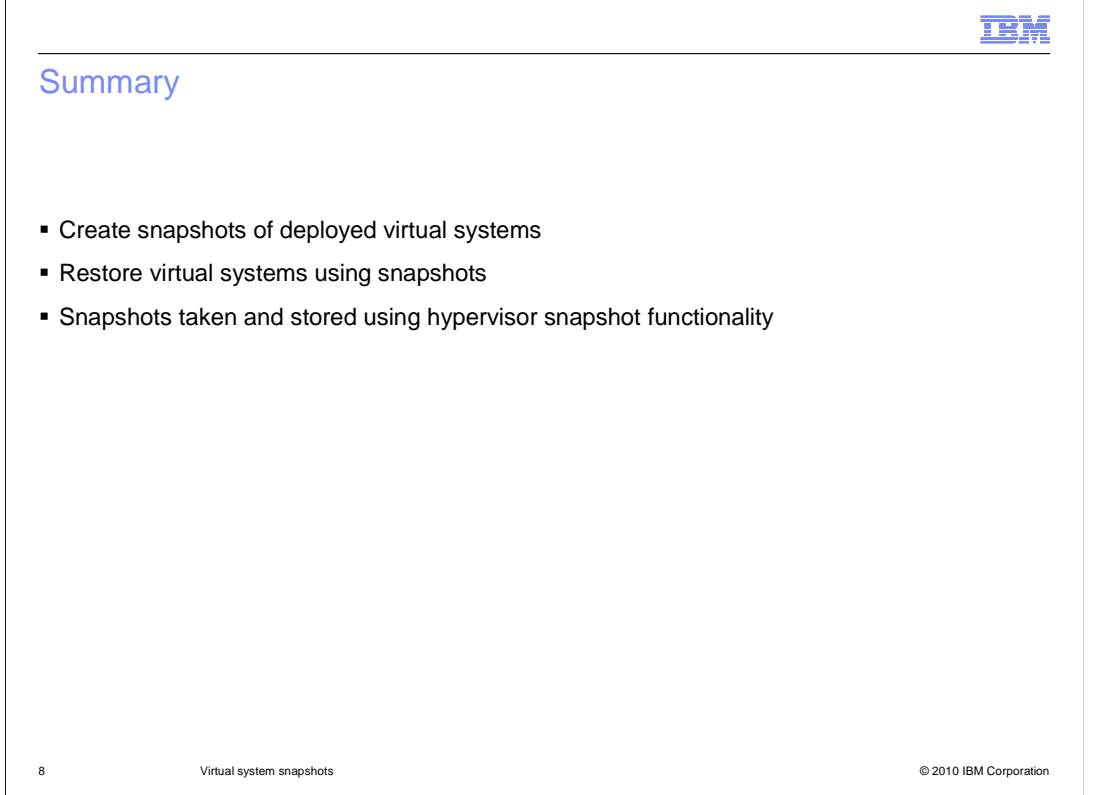

 In summary, WebSphere CloudBurst provides you with the ability to take a backup snapshot of deployed virtual systems. The backup snapshot actions are performed by the hypervisor that is hosting the virtual system that is deployed. The snapshots are stored on the hypervisor.

 You are able to restore a virtual system to a snapshot that you create using the WebSphere CloudBurst administrative console.

 WebSphere CloudBurst will initiate the action on the hypervisor, which will stop the virtual system, perform the restore operation, and restart it.

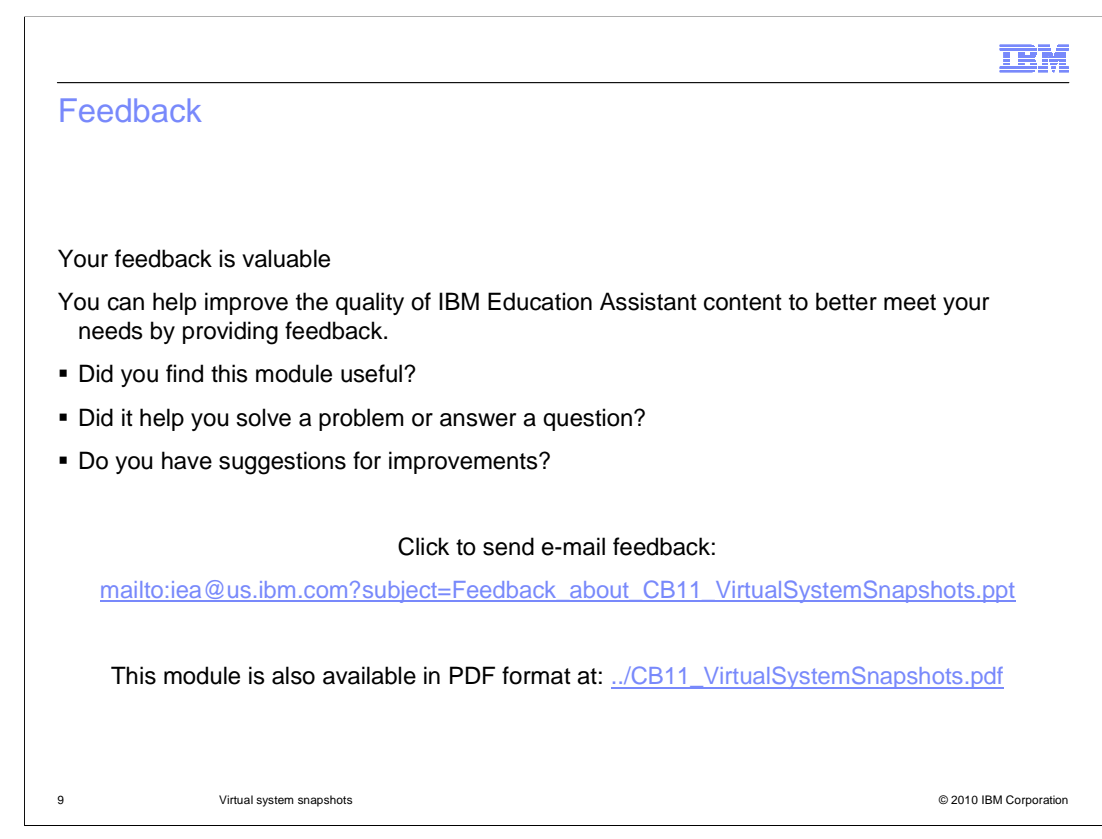

 You can help improve the quality of IBM Education Assistant content by providing feedback.

## Trademarks, disclaimer, and copyright information

IBM, the IBM logo, ibm.com, CloudBurst, and WebSphere are trademarks or registered trademarks of International Business Machines Corp. registered in many jurisdictions worldwide. Other product and service names might be trademarks of IBM or other companies. A current list of other<br>IBM trademarks is available on the Web at "Copyright and trademark informa

THE INFORMATION CONTAINED IN THIS PRESENTATION IS PROVIDED FOR INFORMATIONAL PURPOSES ONLY. WHILE EFFORTS WERE MADE TO VERIFY THE COMPLETENESS AND ACCURACY OF THE INFORMATION CONTAINED IN THIS PRESENTATION, IT IS PROVIDED<br>"AS IS" WITHOUT WARRANTY OF ANY KIND, EXPRESS OR IMPLIED. IN ADDITION, THIS INFORMATION IS BASED ON IBM'S CURRE REPRESENTATIONS FROM IBM (OR ITS SUPPLIERS OR LICENSORS), OR ALTERING THE TERMS AND CONDITIONS OF ANY AGREEMENT<br>OR LICENSE GOVERNING THE USE OF IBM PRODUCTS OR SOFTWARE.

© Copyright International Business Machines Corporation 2010. All rights reserved.

10 © 2010 IBM Corporation

**TEM**